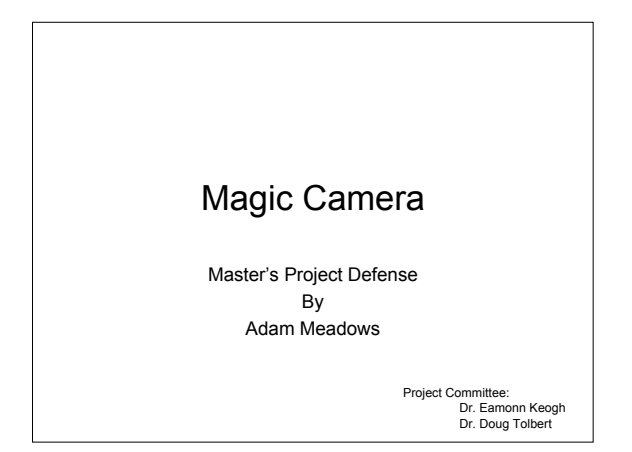

#### Roadmap

- Problem
- Motivation
- Background
- Stepping Through Magic Camera
- Results
- Conclusion
- Future Work

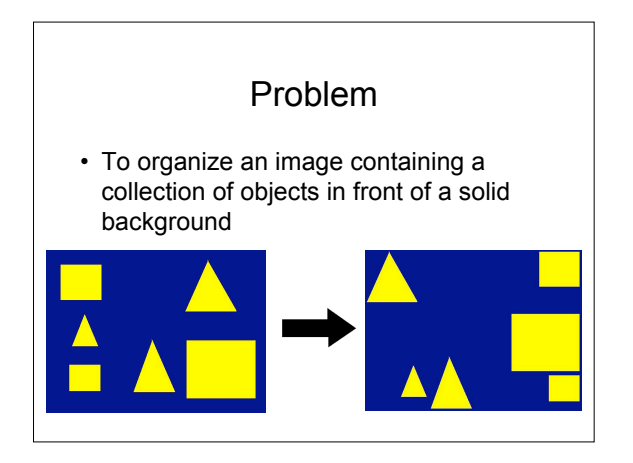

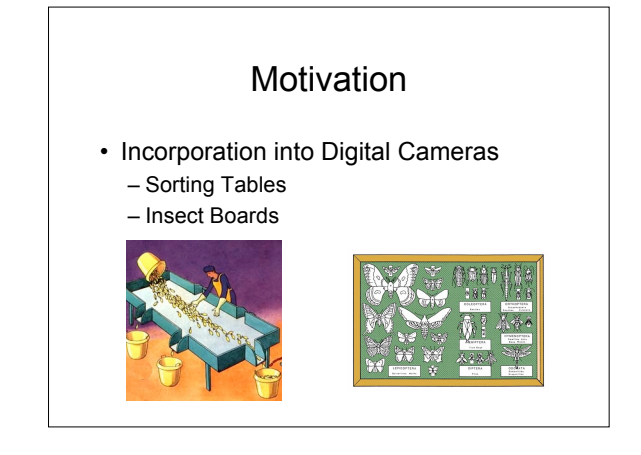

## **Background**

- Multidimensional Scaling (MDS)
	- Transforms a dissimilarity matrix into a collection of points in 2d (or 3d) space
	- Euclidean distances between the points reflect the given dissimilarity matrix
	- Similar objects are spaced close together, dissimilar objects are spaced farther apart

#### Stepping Through Magic Camera

- Identifying Objects
- Calculating Similarities
- Creating Resulting Image

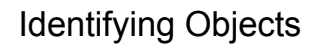

- Convert to black and white image – Threshold: calculated automatically or specified
- Each connected comp treated as an object
- Each obj. cropped by B-box + 5 pixel border
- Edges of adjacent objects filtered out
- Objects rotated to "face" same direction

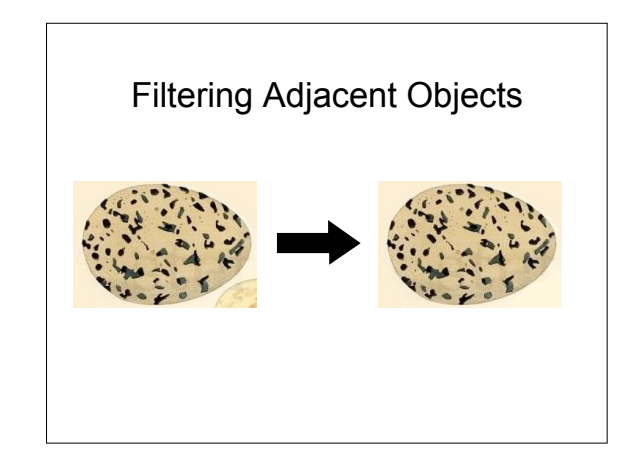

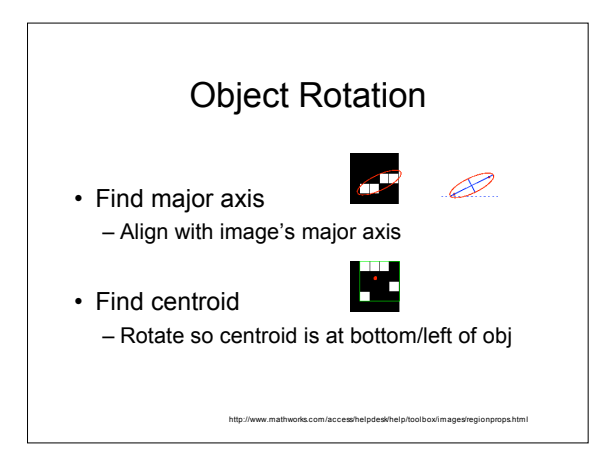

# Calculating Similarities

- Numerical representation of objects – Shape, color, texture
- Create dissimilarity matrix – Euclidean dist between each pair of objs

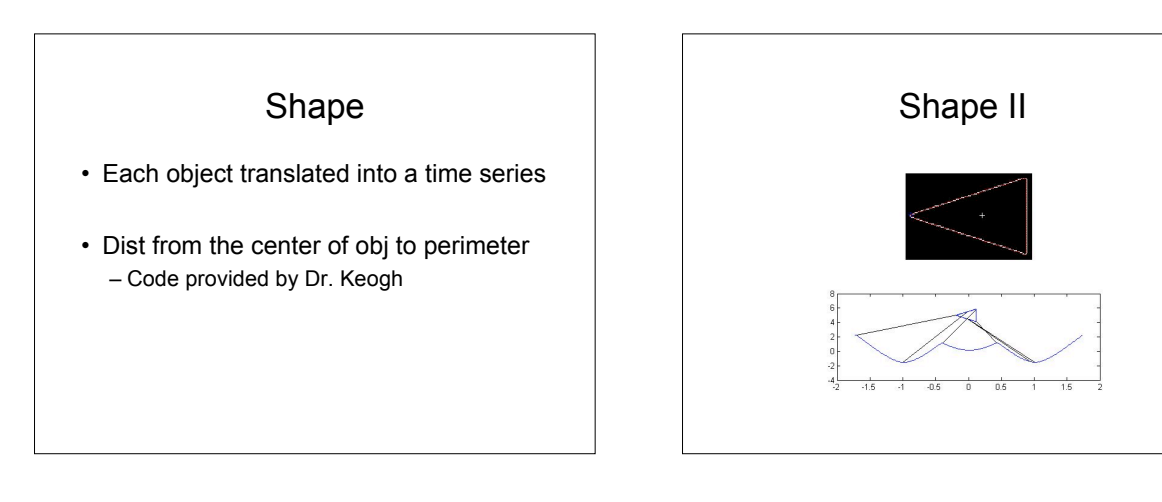

## Color

- RGB values independently averaged – 1000 random pixels chosen
	- Pixels not unique (if obj < 1000 pixels)

#### **Texture**

- Std deviation of 9 pixel neighborhood – averaged over 1,000 random pixels
	- Pixels not unique (if obj < 1,000 pixels)

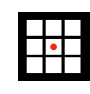

## Creating New Image

- Extracting Background
- Finding New Positions
- Fixing Overlaps

## Extracting Background

- Use B&W image to id background
- Independently avg RGB values
- Create a new solid background image – same dimensions as original image

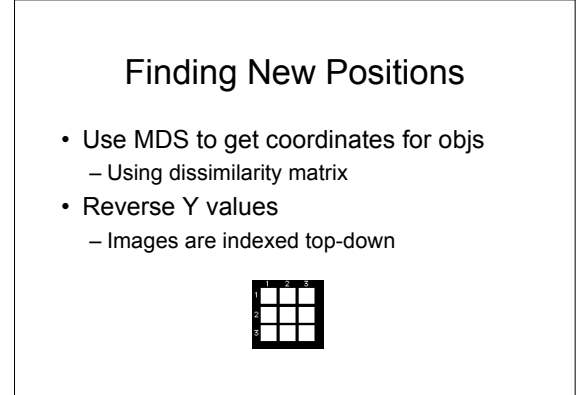

## Fixing Overlaps

- Start placing objects in given order – Randomly chosen if not specified
- If overlap detected
	- Move object min dist to rectify
	- In one direction (up, down, left, right)

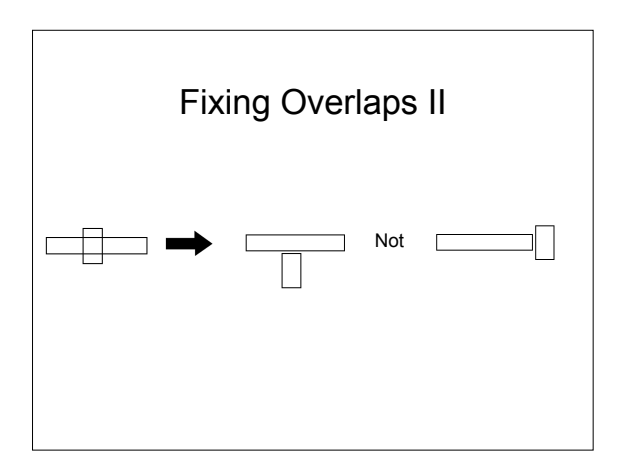

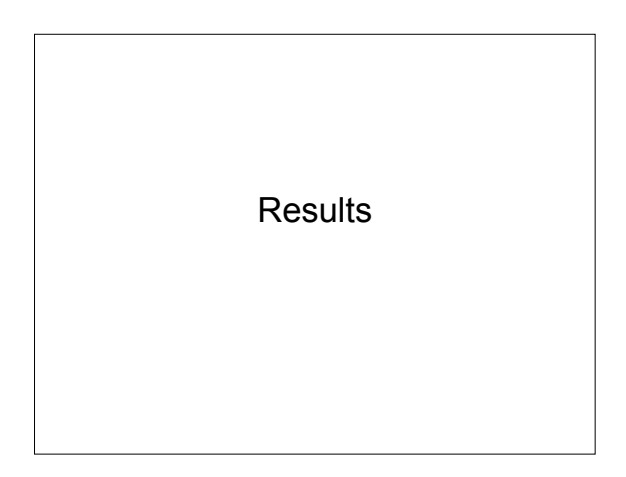

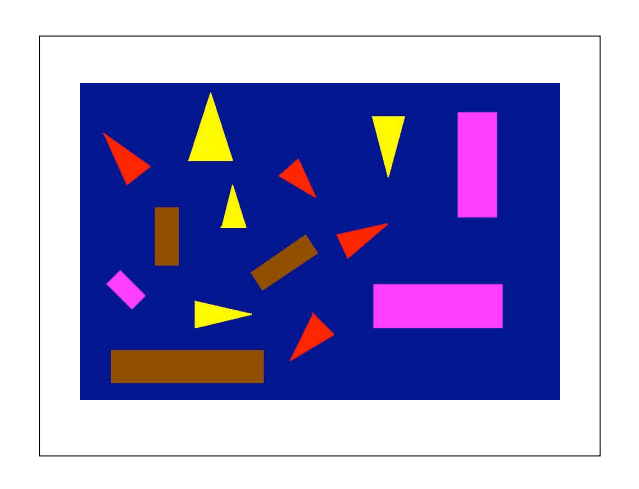

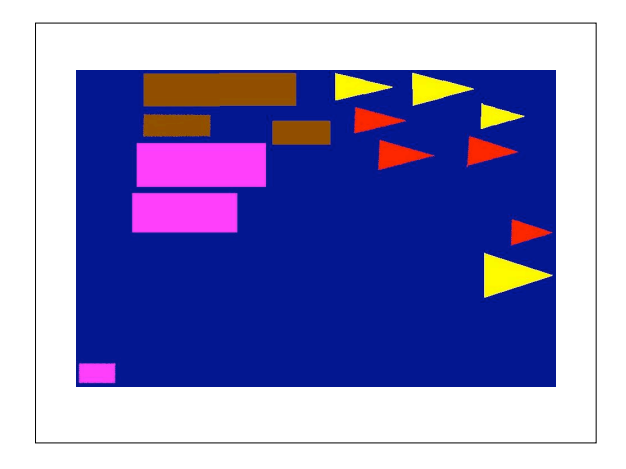

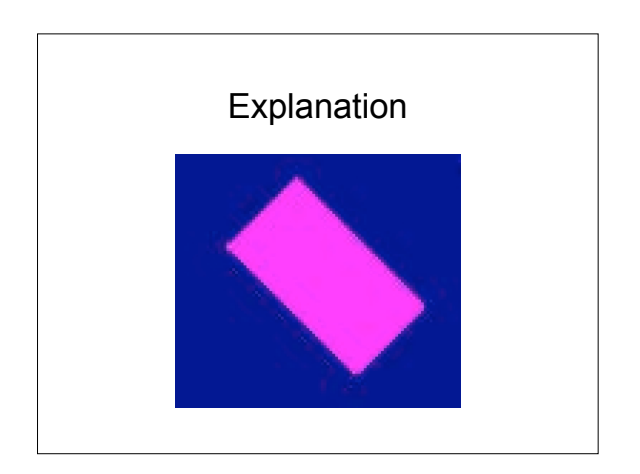

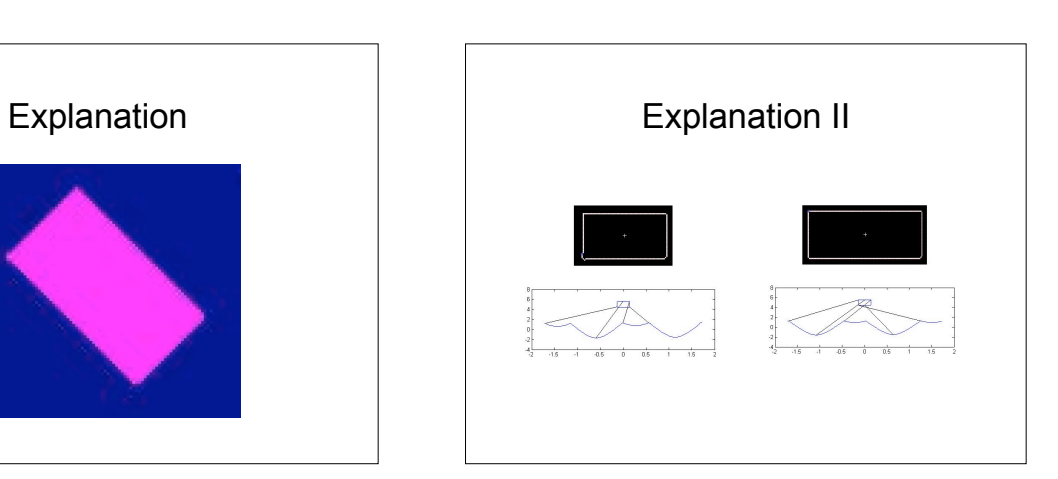

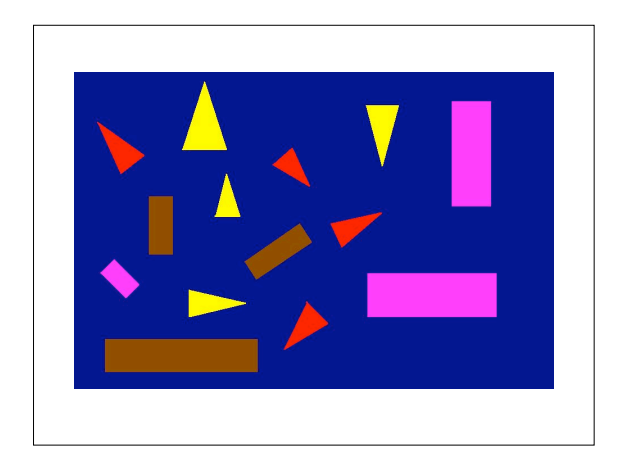

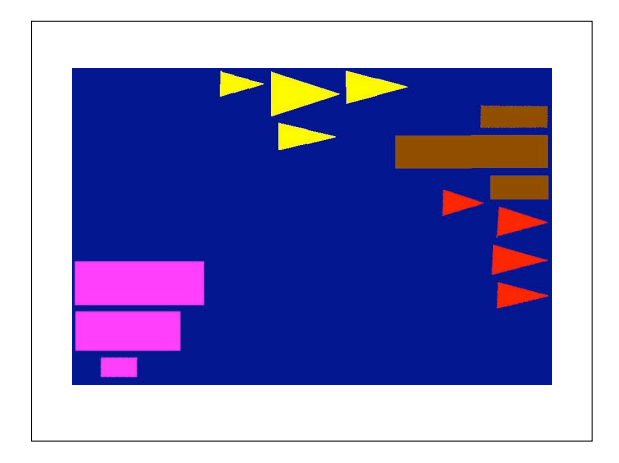

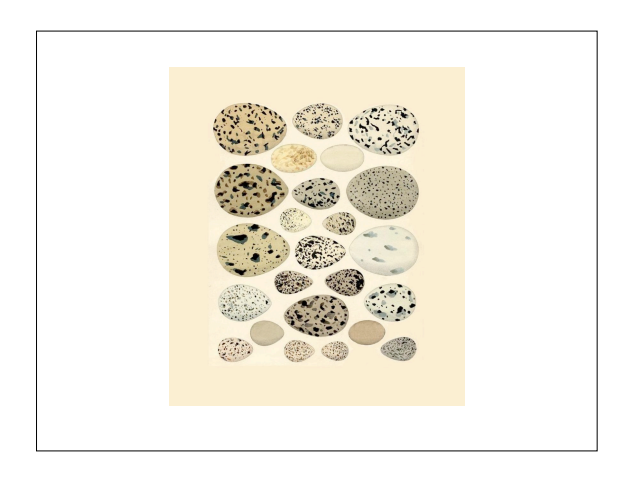

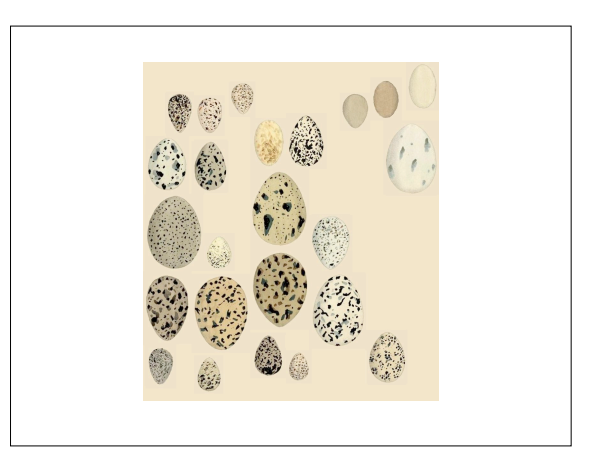

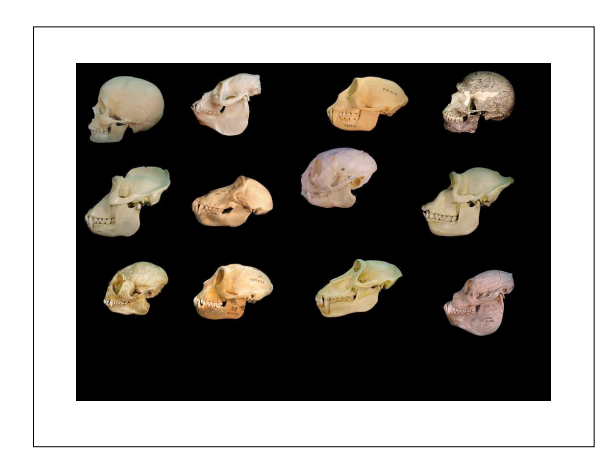

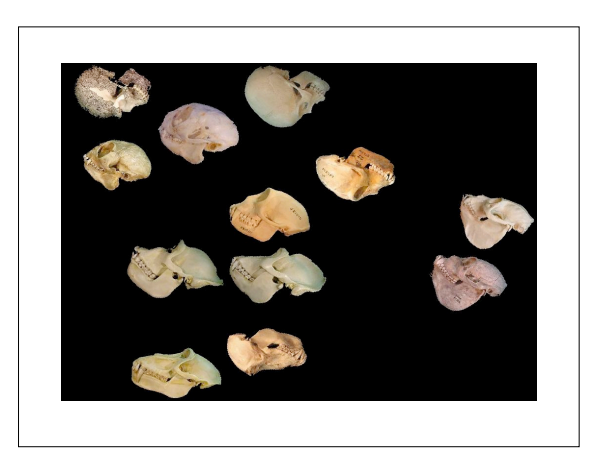

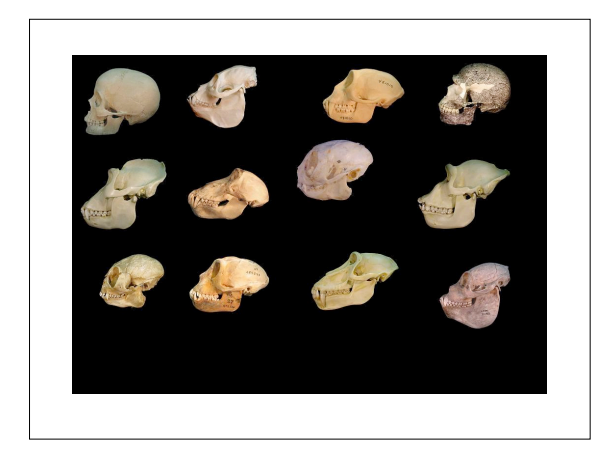

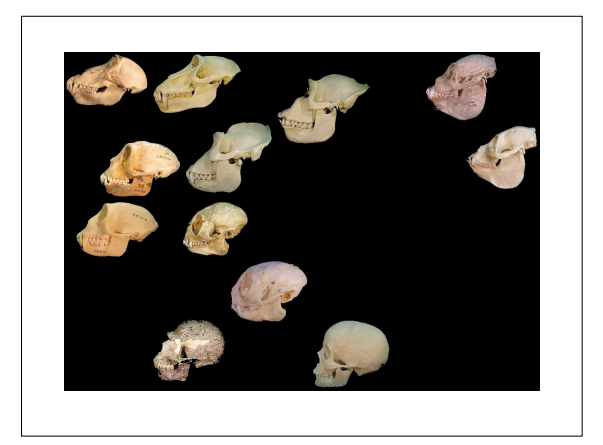

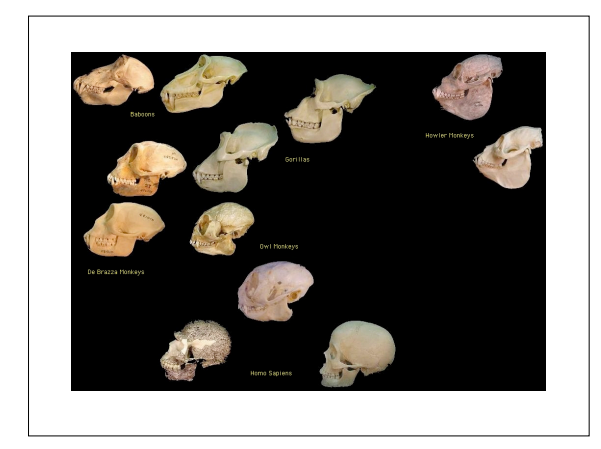

## **Conclusion**

- Input image – Collection of objects on solid background
- Output image – Similar objects grouped close to each other
	- All objects "face" same direction

## Future Work

- Develop color method
- Try it with some real data (butterflies, etc.)
- Add combination of similarity measures – Shape & color, color & texture, etc.
- Add optional How-To
	- Display original image
	- User clicks an object
	- Line drawn to new location

## Questions ?